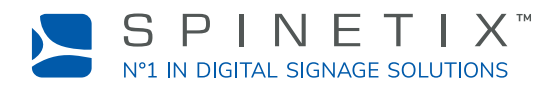

This document is designed to get you started with the iBX410 digital signage player. For more detailed information, please refer to this SpinetiX wiki page: Get started with the iBX410 player

## A. CONNECT YOUR PLAYER TO THE SCREEN

The iBX410 supports HDMI 2.0. This means that you can connect your player to any display that has an HDMI slot.

### **Connect via HDMI**

To connect the player to your screen via HDMI, you need a display with an HDMI connector and an HDMI cable (not included).

#### **STEP 1:**

Connect one end of the video cable to the HDMI port of your player.

#### **STEP 2:**

Connect the other end of the HDMI cable to the HDMI port of the display.

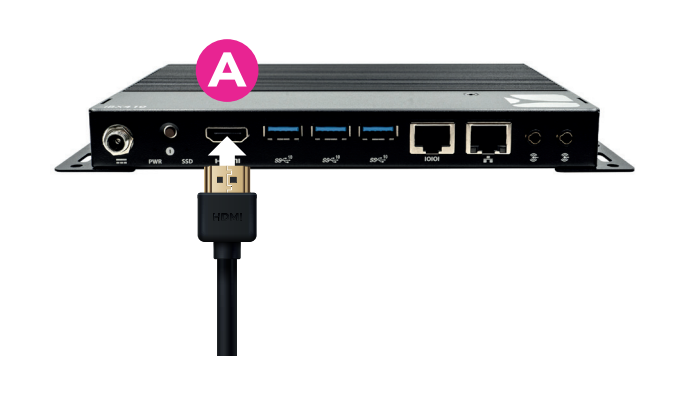

### B. CONNECT YOUR PLAYER TO THE NETWORK

To connect your player to the network, you need an Ethernet cable (not included).

#### **STEP 1:**

Connect one end of the Ethernet cable to the Ethernet port of your player.

#### **STEP 2:**

Connect the other end of the Ethernet cable to the network.

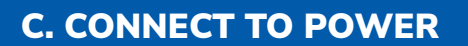

The player is powered by its power delivery unit.

#### **STEP 1:**

Connect the lockable power connector attached to the PSU to the power port (marked with the DC symbol).

#### **STEP 2:**

Connect the detachable cable to the PSU, then plug it into a power outlet.

#### **STEP 3:**

Press the player power button.

#### **STEP 4:**

Switch on the screen.

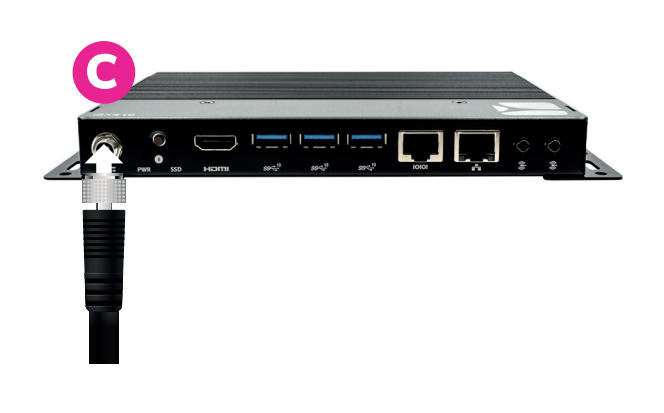

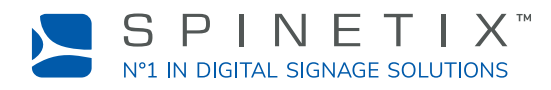

## D. SET UP YOUR PLAYER IN SPINETIX ARYA

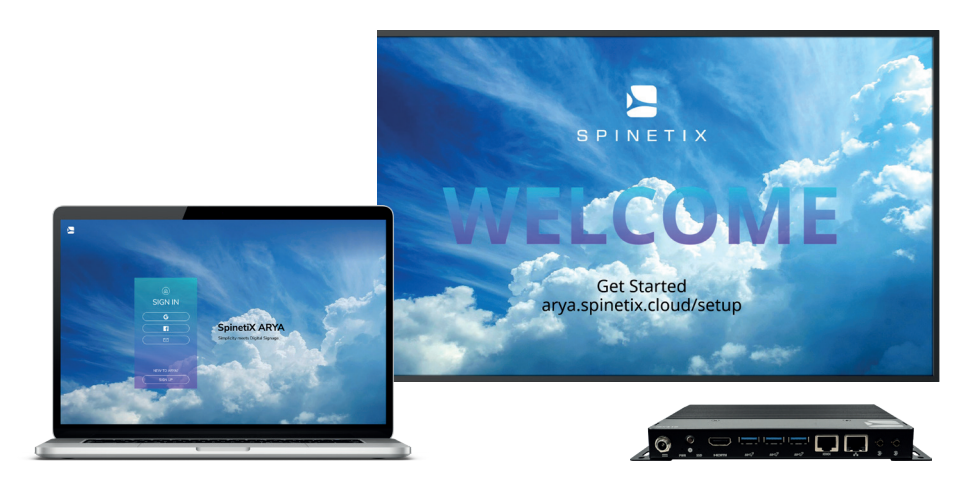

Go to arya.spinetix.cloud/setup and create your SpinetiX ARYA account or sign in if you already have one.

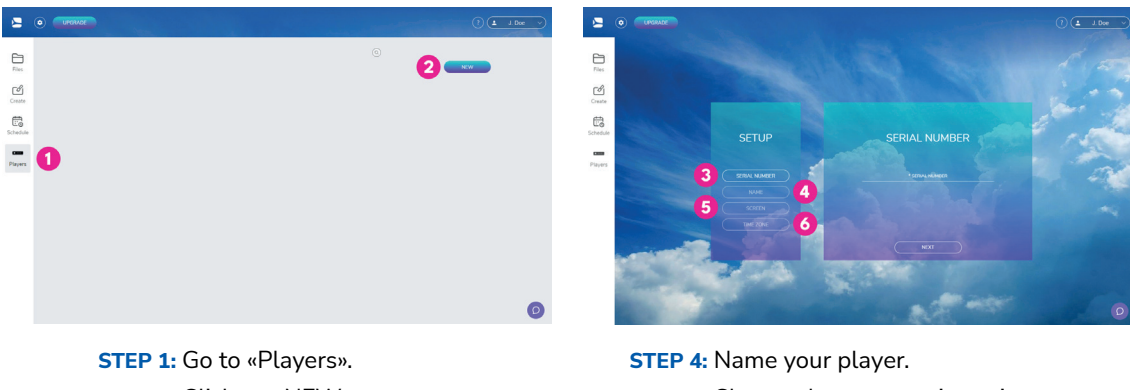

**STEP 3:** Enter the serial number of your player. **STEP 6:** Choose your time zone. **STEP 2:** Click on «NEW».

**STEP 5:** Choose the screen orientation.

**Wait for the player to reboot.**

# **You can now start using your iBX410 player with SpinetiX ARYA.**

The live chat within SpinetiX ARYA's platform and on the SpinetiX Support Wiki is available to you almost around the clock if you need further assistance.

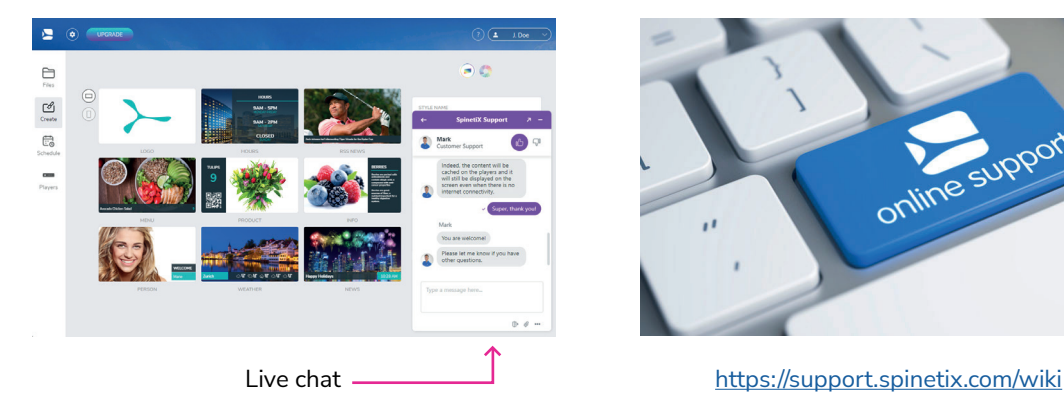

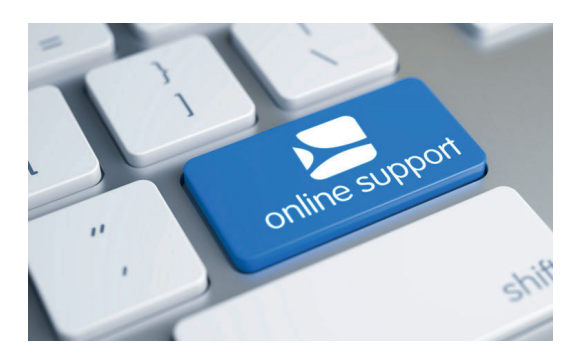